# **BDS CLOUD SERVER CONFIGURATION MANUAL**

BDS-8W(-1), BDS-8THA(-1), BDS-8FHA(-1)

# BDS CLOUD SERVER **CONFIG**

24/7 TECHNICAL SUPPORT AT 1.877.877.2269 OR VISIT BLACKBOX.COM

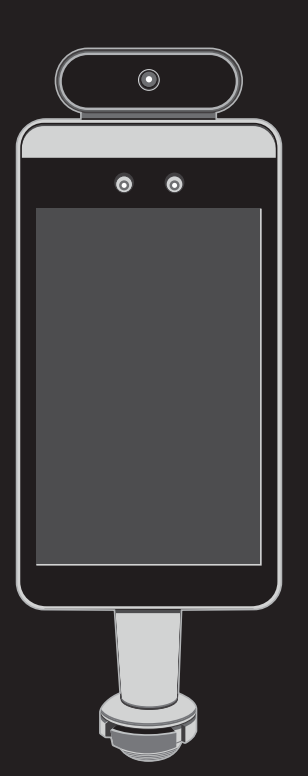

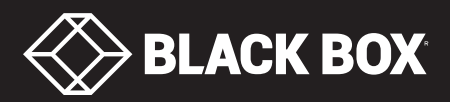

# **TABLE OF CONTENTS**

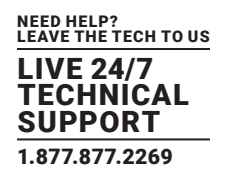

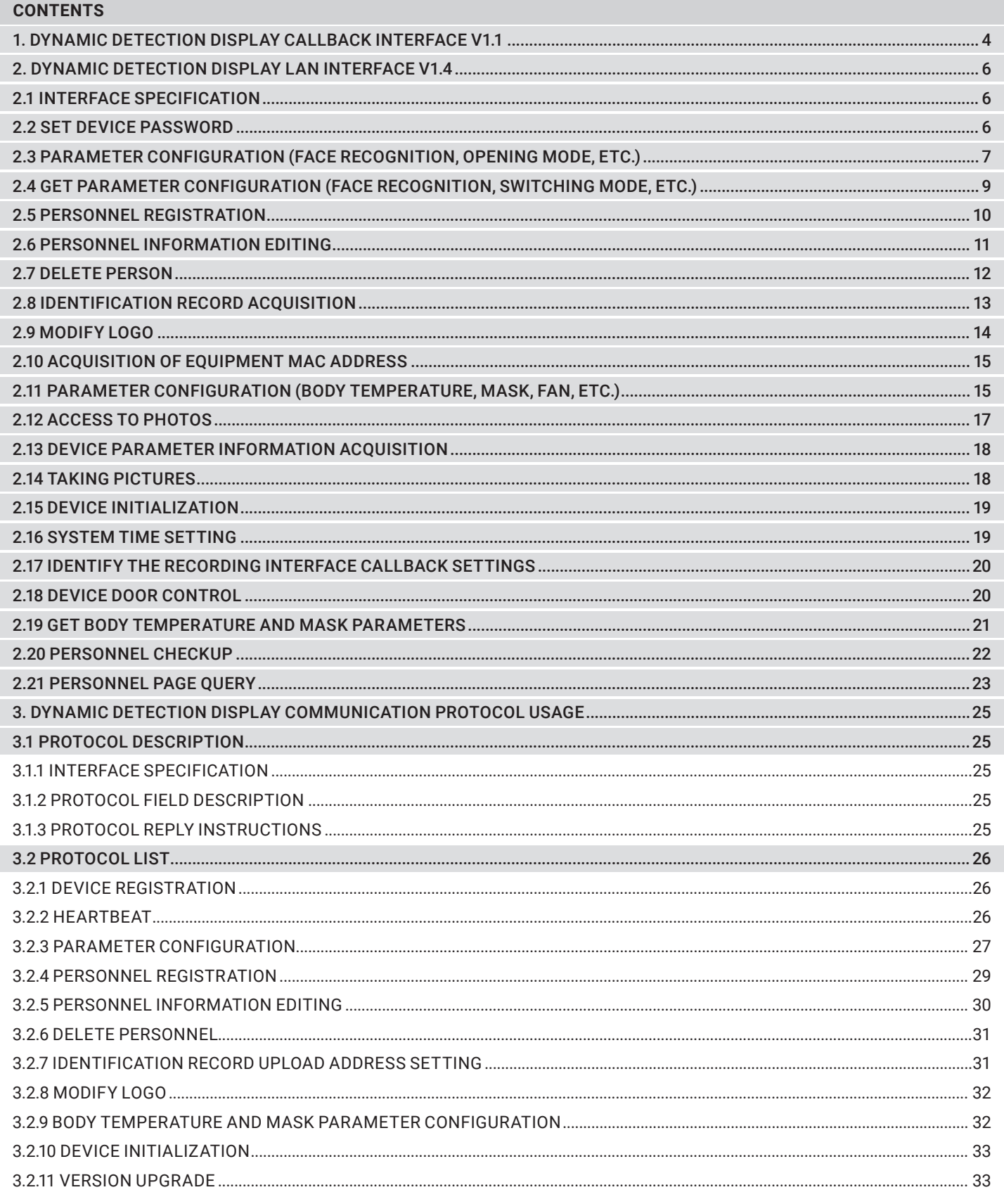

# **TABLE OF CONTENTS**

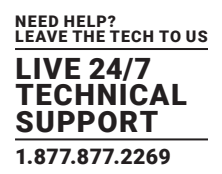

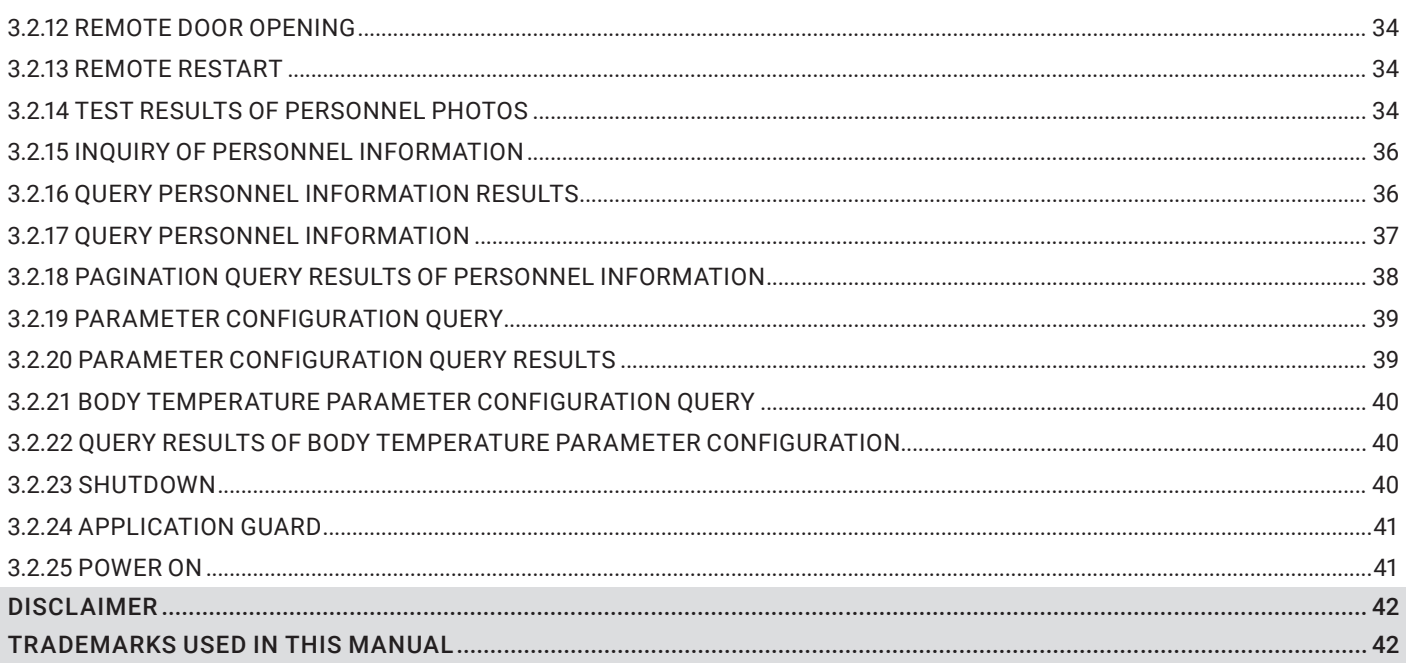

# <span id="page-3-0"></span>**CHAPTER 1: DYNAMIC DETECTION DISP. CALLBACK INT. V1.1**

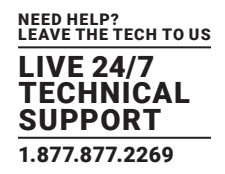

#### **1. DYNAMIC DETECTION DISPLAY CALLBACK INTERFACE V1.1**

Instructions: This interface is a description of the interface that the client APP pushes to other backgrounds. We recommend that you first use postman and other tools to test and verify.

After the interface development is completed, you can set it in the APP application settings, then enter the callback address to save and use.

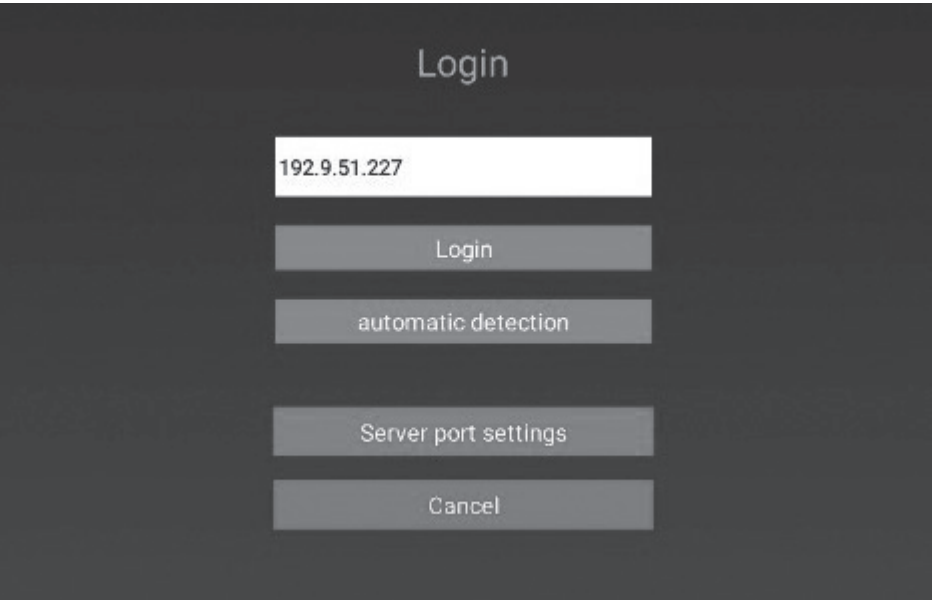

#### INTERFACE SPECIFICATION

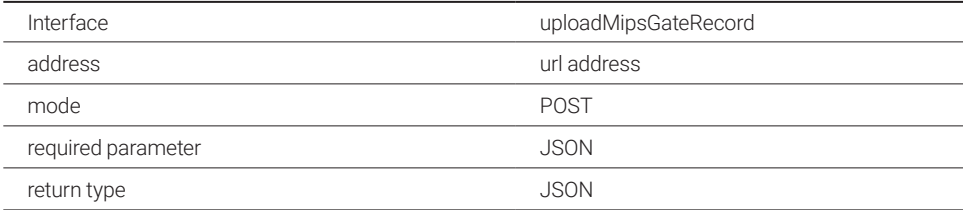

### FACE DETECTION RESULT DATA PUSH INTERFACE

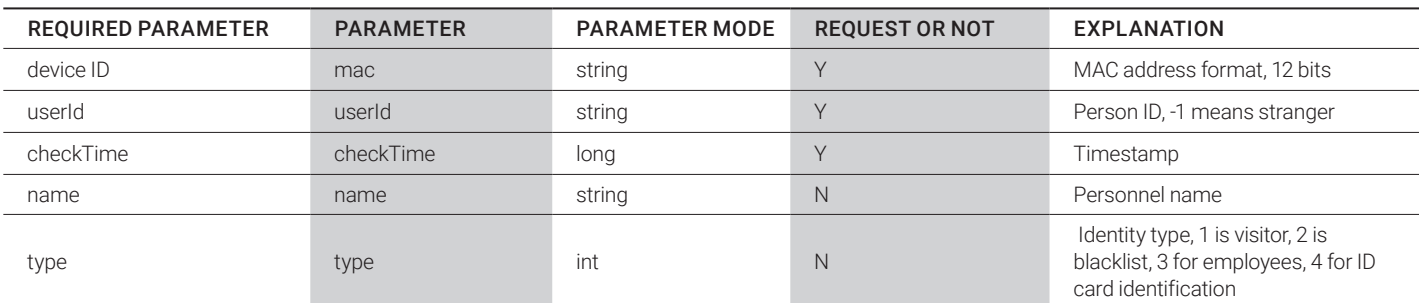

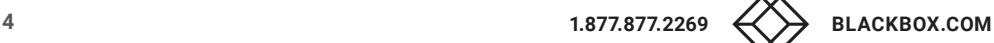

# **CHAPTER 1: DYNAMIC DETECTION DISP. CALLBACK INT. V1.1**

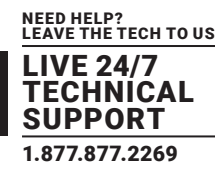

#### FACE DETECTION RESULT DATA PUSH INTERFACE (CONTINUED)

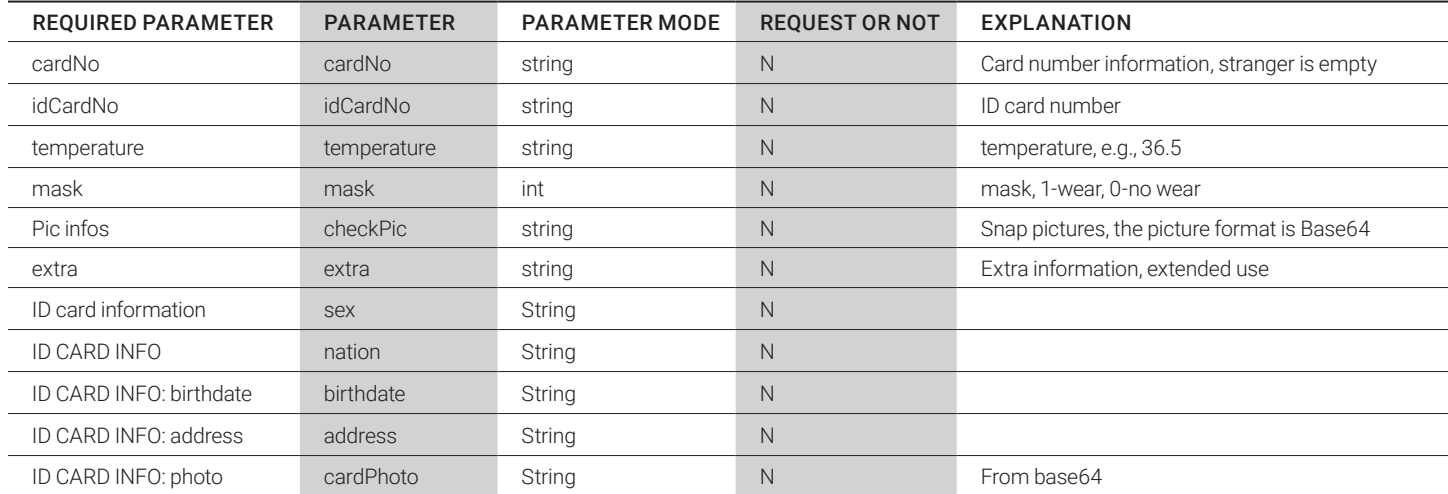

#### RETURN VALUE

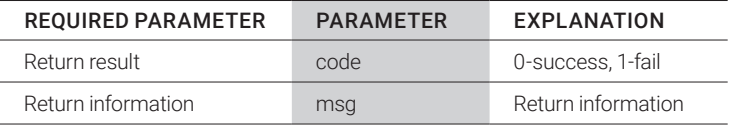

### Example:

{

```
"mac": "8CFCA0039257",
          "userId": "",
          "checkTime": 1585361367292,
          "name": "test",
          "type": -1,
          "cardNo": "",
          "idCardNo": "440...",
          "temperature": "36.6",
          "mask": -1,
          "checkPic": "",
          "extra": "",
          "sex": "",
          "nation": "",
          "birthdate": "1986-9-2",
          "address": "...",
          "cardPhoto": ""
}return example
```
}

{

"code": 0,

"msg": "Push successfully"

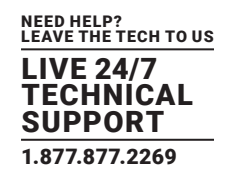

#### <span id="page-5-0"></span>**2. DYNAMIC DETECTION DISPLAY LAN INTERFACE V1.4**

#### **2.1 INTERFACE SPECIFICATION**

- Interface root address: http://device ip address: 8080/
- $\bullet$  Interface form: provide external services through HTTP requests
- Interface security: The device password (pass) needs to be set first when calling.
- The interface for the first time, and the device password (pass) needs to be passed in as the interface security verification key for any subsequent calls to the interface.

#### Interface returns

Interface general return instructions:

public class ResultInfo <T> {

private Int result; // Indicates whether the interface is tuned up, 1: succeeds, 0: fails, usually as long as the device server can respond, the value is 1

private Boolean success; // Whether the operation is successful, the success is true, the failure is false private T data; // The business data returned by the interface, the type can be numeric, string or collection, etc Interface list

#### **2.2 SET DEVICE PASSWORD**

Request method: POST request Request address: http://device IP:8080/setPassWord

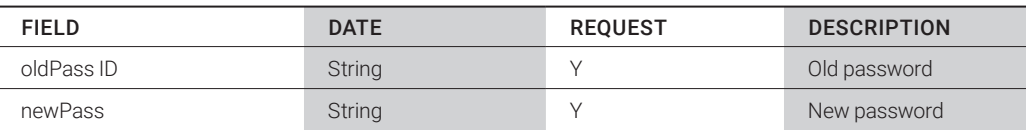

**DATF** 

Request description: For new devices or devices after resetting (restoring initialization), you need to set the initial password before calling other interfaces. OldPass and newPass can be passed the same value. When changing the password, paste in the new and old password separately.

#### Example:

{

"data": "passWord:q", // The device password, also called the interface calling password, please enter it properly. If you forget your password, you need to reset the device, and the device will erase all data.

#### "result": 1,// Interface tuning

"success": true// Device password set successfully

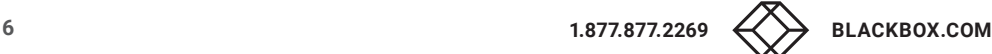

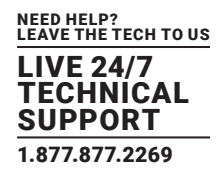

#### <span id="page-6-0"></span>**2.3 PARAMETER CONFIGURATION (FACE RECOGNITION, OPENING MODE, ETC.)**

Request method: POST request

Request address: http://device IP: 8080/setConfig

### DATE

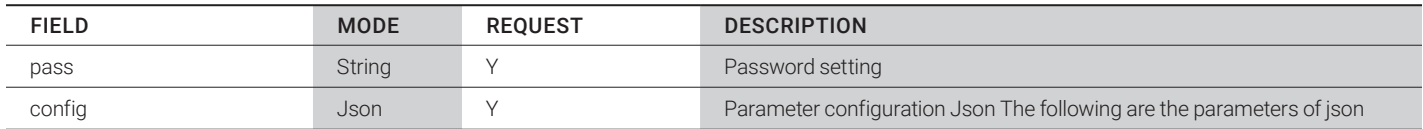

#### Request description

POST request parameters are placed in the body

The config request parameter is in json format, an example follows (adjust according to the actual situation).

```
{
```
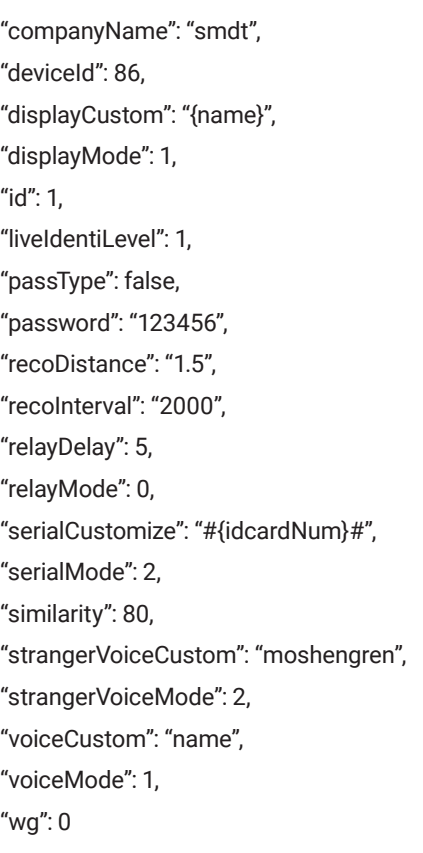

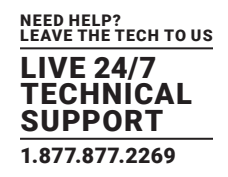

#### FIELD

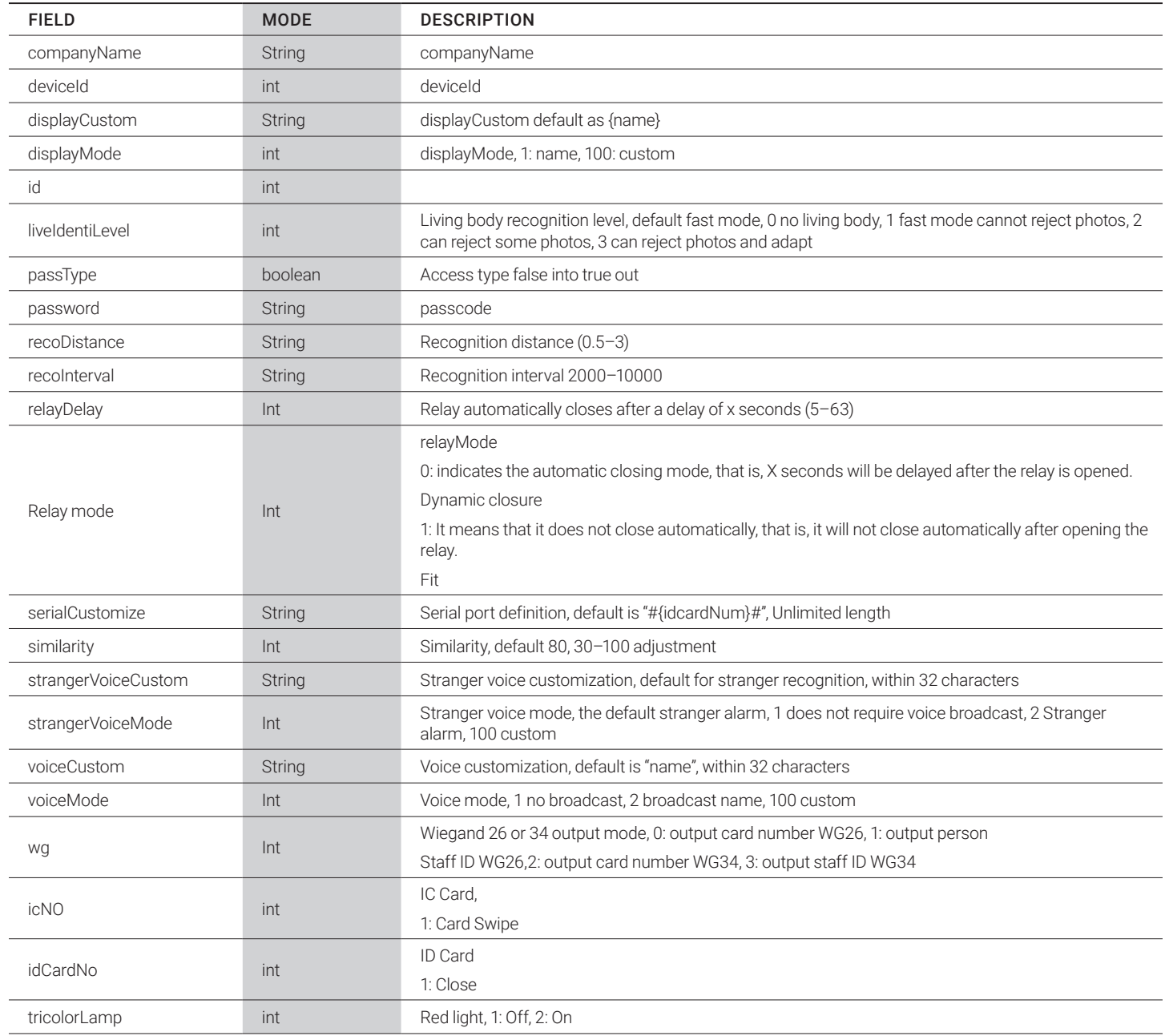

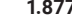

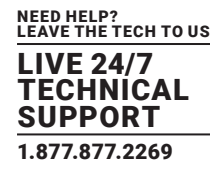

<span id="page-8-0"></span>Return data

{

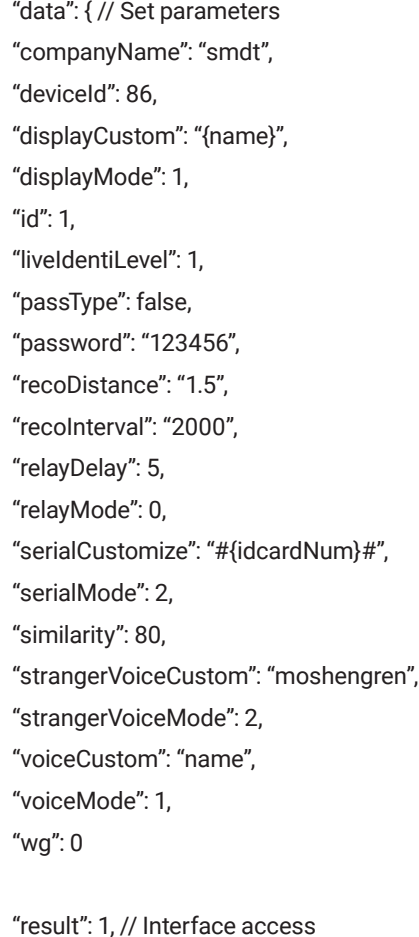

}

},

#### **2.4 GET PARAMETER CONFIGURATION (FACE RECOGNITION, SWITCHING MODE, ETC.)**

Request method: POST request Request address: http://device IP:8080/getConfig

"success": true // Setting successful

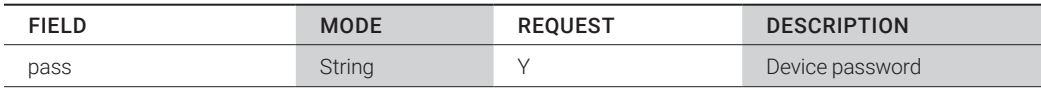

NEED HELP? LEAVE THE TECH TO US LIVE 24/7 TECHNICAL SUPPORT 1.877.877.2269

<span id="page-9-0"></span>Return Example:

{

"data": { // Set parameters "companyName": "smdt", "deviceId": 86, "displayCustom": "{name}", "displayMode": 1, "id": 1, "liveIdentiLevel": 1, "passType": false, "password": "123456", "recoDistance": "1.5", "recoInterval": "2000", "relayDelay": 5, "relayMode": 0, "serialCustomize": "#{idcardNum}#", "serialMode": 2, "similarity": 80, "strangerVoiceCustom": "moshengren", "strangerVoiceMode": 2, "voiceCustom": "name", "voiceMode": 1, "wg": 0 "result": 1, // Interface access "success": true // Setting successful

}

},

#### **2.5 PERSONNEL REGISTRATION**

Request method: POST request Request address: http://device ip:8080/person/create

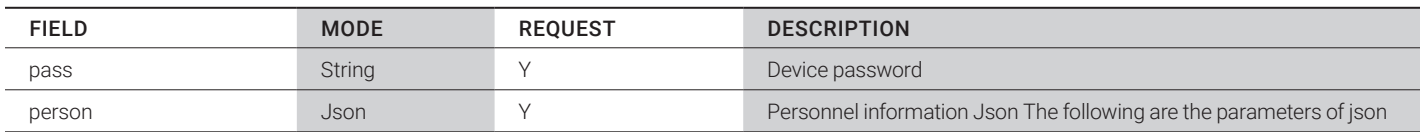

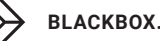

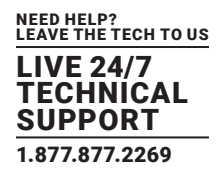

#### <span id="page-10-0"></span>Request description

POST request parameters are placed in the body

The base64 string of the photo, without the header, such as: data: image/jpg; base64. Staff photos only support JPG and PNG.

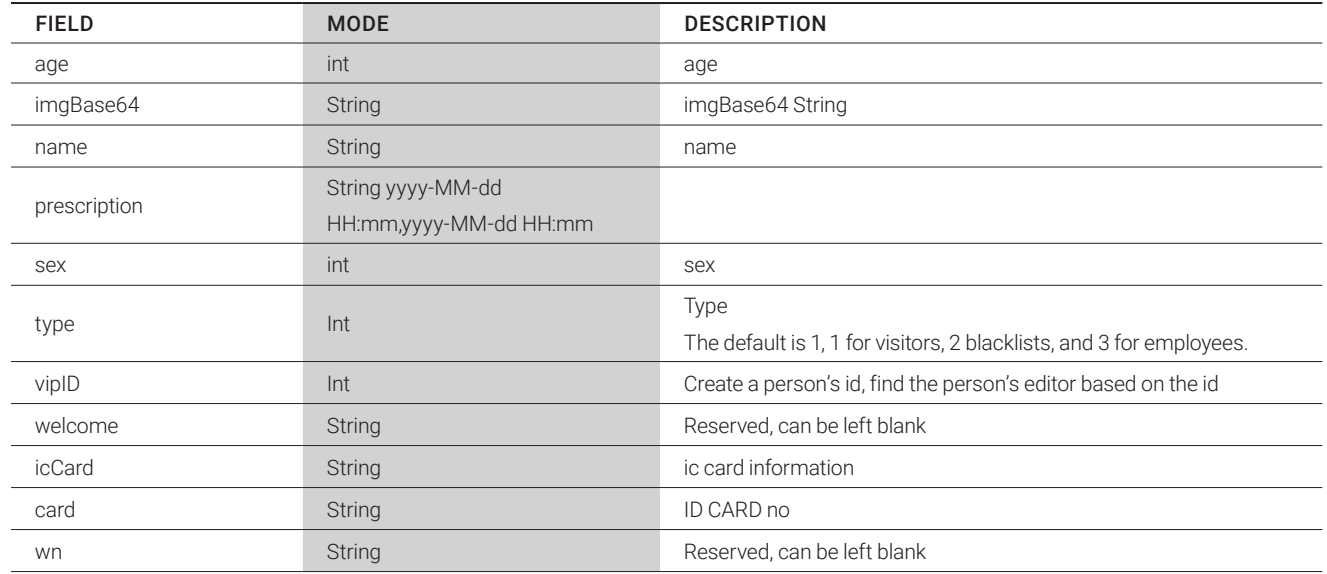

### PERSON FIELD

#### RETURN Example:

{

"data": "msg: Successful registration ", "result": 1, "success": true

### }

Registration failed, return failure description, the corresponding error code is as follows.

### **2.6 PERSONNEL INFORMATION EDITING**

Request method: POST request

Request address: http://device ip:8080/person/update

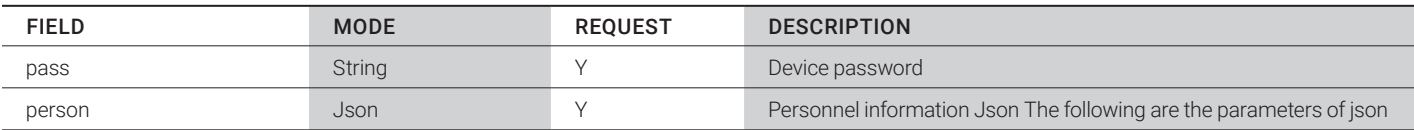

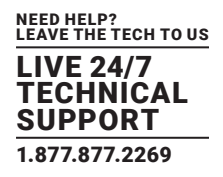

<span id="page-11-0"></span>request

POST request parameters are placed in the body The base64 string of the photo, without the header, such as Staff photos only support JPG and PNG

### PERSON PARAMETER DESCRIPTION

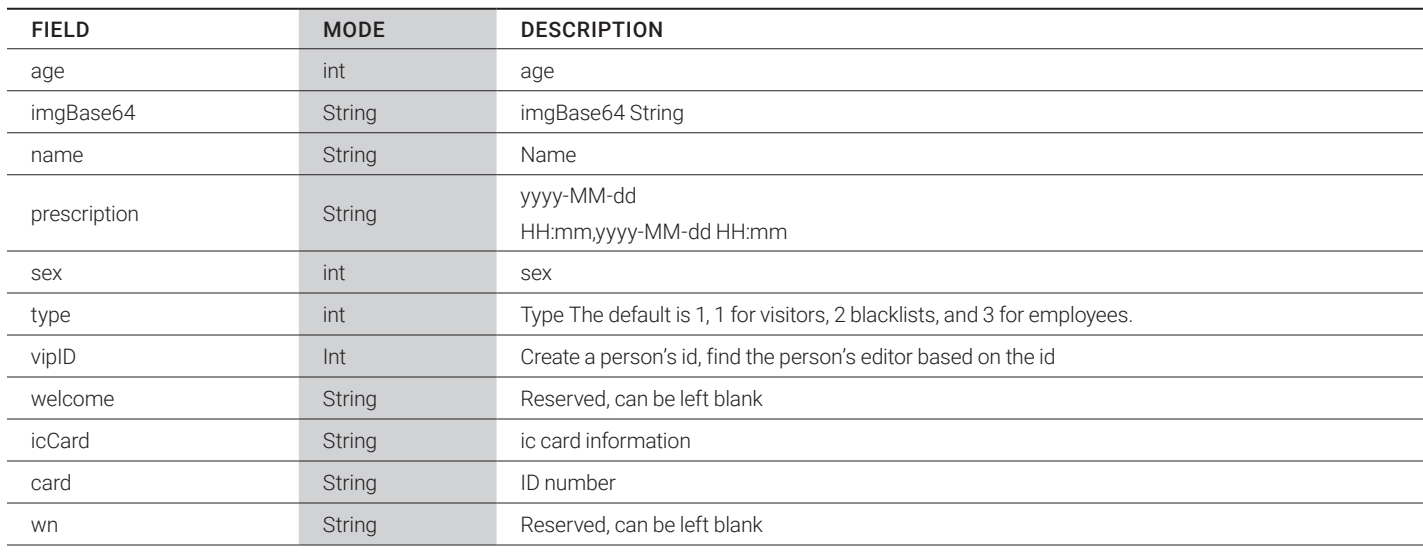

#### Example of returned data:

{

"data": "msg: Staff editing success ", "result": 1, "success": true

}

#### **2.7 DELETE PERSON**

Request method: POST request Request address: http://device ip:8080/person/delete

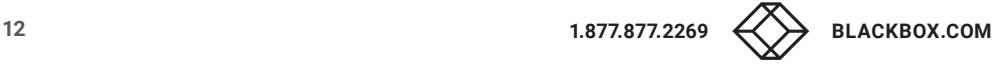

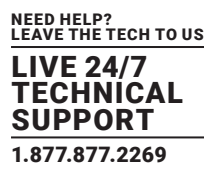

#### REQUEST DATE

<span id="page-12-0"></span>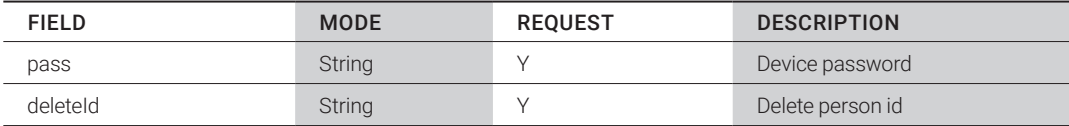

#### Return Example:

{

```
"data": "msg: Person deleted successfully
"result": 1,
"success": true
```
}

#### **2.8 IDENTIFICATION RECORD ACQUISITION**

Request method: POST request

Request address: http://device ip:8080/newFindRecords

#### REQUEST DATE

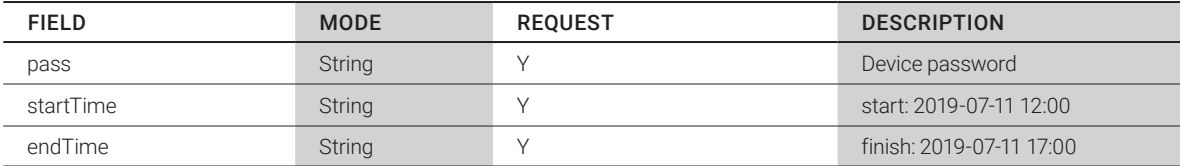

#### {

"data": [

#### {

"birthDate": "",//reserved

"currentTime": 1562819094334, // Transit time, milliseconds

"idCardNum": "",// staff ID

 "imageFlag": 0,// The name of the photo taken by the public, if you want to get the photo, please call getRecordImg interface to get it.

 $\mathbf{u}$ 

"name": "pdf", //passer name

"type": 1, //mode

"temperature": "36.5", // Body temperature when passing, transmitted when body temperature detection is off -1

"mask": 1 // Whether to wear a mask: 1 wear, 0: no wear mask, -1 when mask detection is closed},

#### {

```
"birthDate": "",
"currentTime": 1562824109687,
"idCardNum": "",
"imageFlag": 0,
"imageName": "1_86_1562824109687.jpg",
```
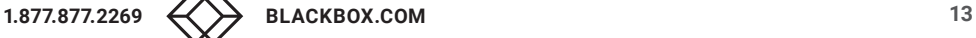

```
NEED HELP?
LEAVE THE TECH TO US
LIVE 24/7
TECHNICAL
SUPPORT
1.877.877.2269
```

```
"name": "pdf",
         "type": 1
         "temperature": "36.5",
         "mask": 1 // Whether to wear a mask, 1: worn, 0: not worn
         "birthDate": "",
         "currentTime": 1562825856546,
         "idCardNum": "null",
         "imageFlag": 1,
         "imageName": "100_86_1562825856546.jpg",
         "name": "tts",
         "type": 1,
         "temperature": "36.5" ,
         "mask": 1 // Whether to wear a mask: 1 wearing, 0 not wearing
         "birthDate": "",
         "currentTime": 1562825856546,
         "idCardNum": "null",
         "imageFlag": 1,
         "imageName": "100-86-1562825856546.jpg",
         "name": "tts",
         "type" :1,
         "temperature": "36.5",
         "mask": 1 //Whether to wear a mask: 1 wearing; 0 not wearing
"result": 1, // Interface transfer through
```
### **2.9 MODIFY LOGO**

"success": true // success

 } ],

 }, {

Request method: POST request

Request address: http://device ip:8080/changeLogo

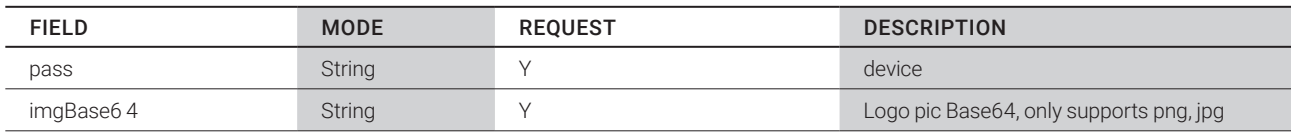

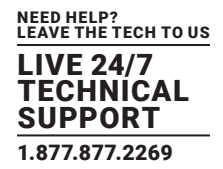

<span id="page-14-0"></span>Request:

POST request parameters are placed in the body The base64 string of the photo, without the header, such as: data:image/jpg;base65 Staff photos only support JPG and PNG

Example:

{

"data": "msg: logo modify successfully", "result": 1, "success": true

}

### **2.10 ACQUISITION OF EQUIPMENT MAC ADDRESS**

Request method: POST request Request address: http://device ip:8080/getDeviceMac

### REQUEST DATE

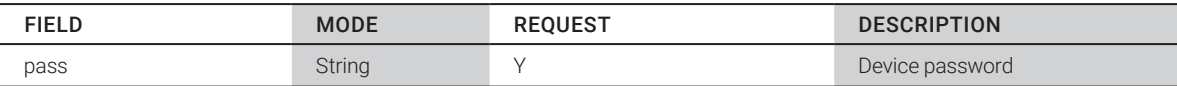

Example:

{

```
"data": "8CFCA0000023",
"result": 1,
"success": true
```
}

#### **2.11 PARAMETER CONFIGURATION (BODY TEMPERATURE, MASK, FAN, ETC.)**

Request method: POST request

Request address: http://device ip:8080/tempAndMaskSetting

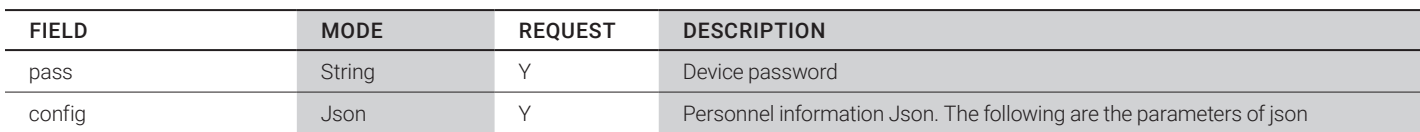

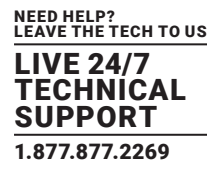

Request description

POST request parameters are placed in the body.

The config request parameter is in json format; an example follows (adjust according to the actual situation).

{

```
"isBodyTempAlarm": 1,
"isBodyTempStart": 1,
"isHighFeverAdopt": 0,
"isLowFeverAdopt": 0,
"isLowTempAdopt": 0,
"isStandardTempAdopt": 1,
"isWearingMask": 0,
"standardBodyTemp": "37.3",
"isStrangerRecord":0,
"isFan":0
```
}

#### config description

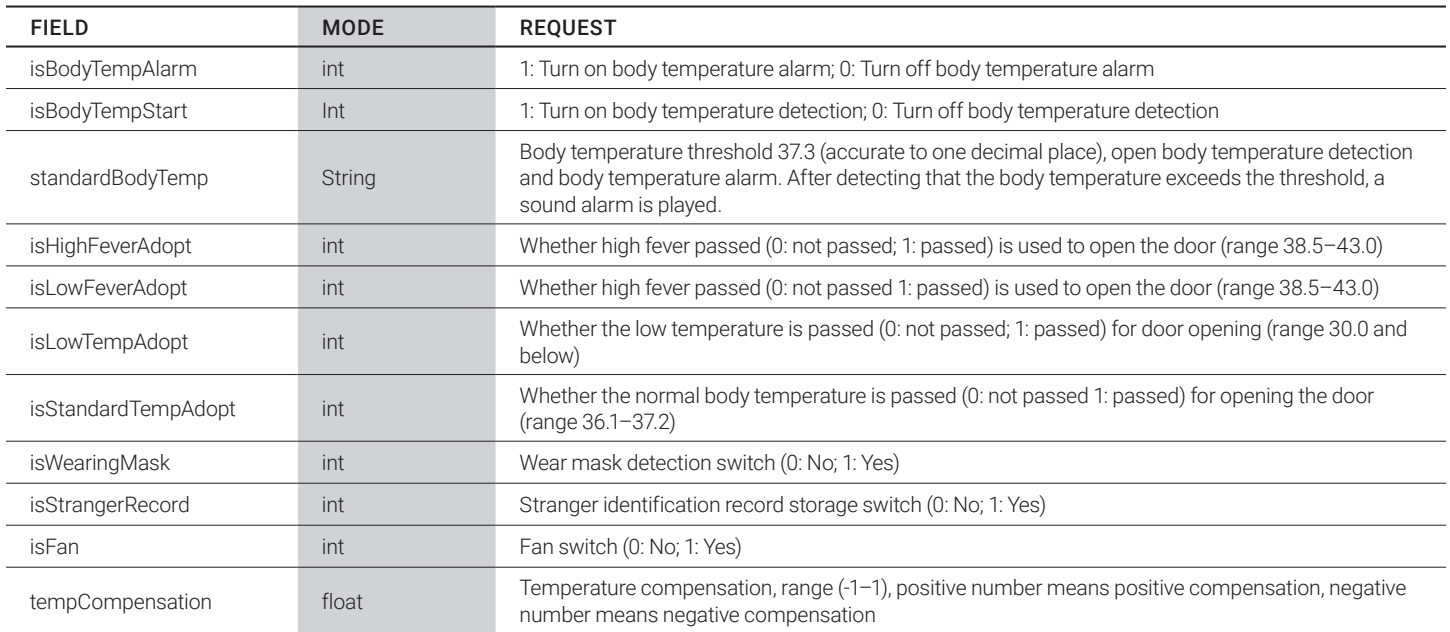

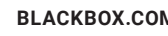

NEED HELP? LEAVE THE TECH TO US LIVE 24/7 TECHNICAL SUPPORT 1.877.877.2269

<span id="page-16-0"></span>Example:

{

```
"data": {
"deviceId": 88,
"id": 10,
"isBodyTempAlarm": 1,
"isBodyTempStart": 1,
"isHighFeverAdopt": 0,
"isLowFeverAdopt": 0,
"isLowTempAdopt": 0,
"isStandardTempAdopt": 1,
"isWearingMask": 0,
"standardBodyTemp": "37.3",
"isStrangerRecord":0,
"isFan":0
```
},

```
"result": 1,
"success": true
```
}

### **2.12 ACCESS TO PHOTOS**

Request method: POST request Request address: http://device ip: 8080/getRecordImg

#### REQUEST DATA

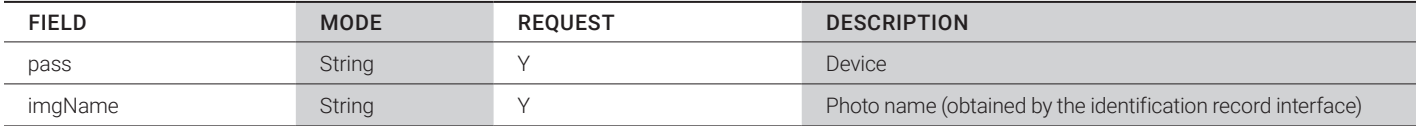

Example:

{

"data":"/9j/4AAQSkZJRgABAQAAAQABAAD/2wB", // Image's base64 string "result": 1, //1 Interface call 0 Interface abnormal "success": true // true Get success false Get failure;

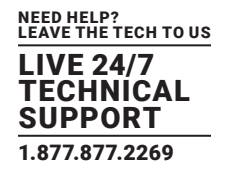

#### <span id="page-17-0"></span>**2.13 DEVICE PARAMETER INFORMATION ACQUISITION**

Request method: POST request Request address: http://device ip: 8080/getDeviceInfo Request data: /getDeviceInfo Request data:

#### REQUEST DATA

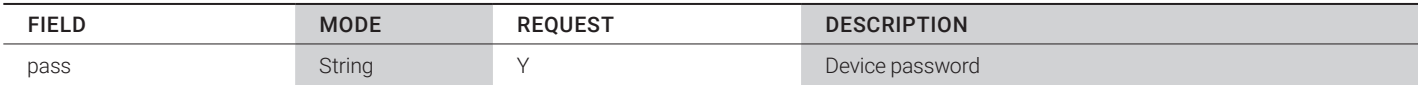

Example:

{

"data":"{"freeSpace":"3.61GB", // freeSpace: Remaining storage space "ip":"192.9.51.45", //ip:ip address "mac":"8CFCA0036225", // mac adress "time":1584518232928, // System time (ms) long type "version":"1.5.0.22.0.01" // app Current version number

}",

"result": 1, "success": true

}

### **2.14 TAKING PICTURES**

Request method: POST request

Request address: http://equipment ip: 8080/photograph

#### REQUEST DATA

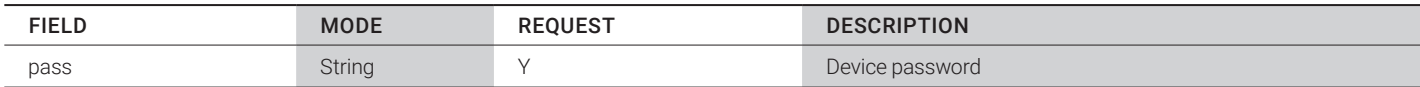

Example:

{

"data": "/9j/4AAQSkZJRgABAQAA …", //base64 String, need to be converted to suffix png pictures "result": 1,

"success": true

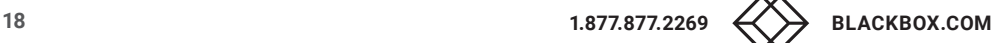

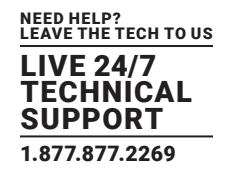

#### <span id="page-18-0"></span>**2.15 DEVICE INITIALIZATION**

Request method: POST request Request address: http://device ip: 8080/initialization Request data:

### REQUEST DATA

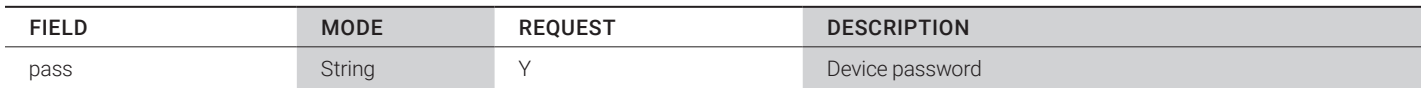

Request description:

• Delete all identification records, personnel data, characteristics, and other data on the device, and clear all databases.

• Delete the attributes set through the device configuration interface.

Example:

{

```
"data": " Initialization successful ",
"result": 1,
"success": true
```
}

### **2.16 SYSTEM TIME SETTING**

Request method: POST request Request address: http://device ip: 8080/setDeviceTime

#### REQUEST DATA

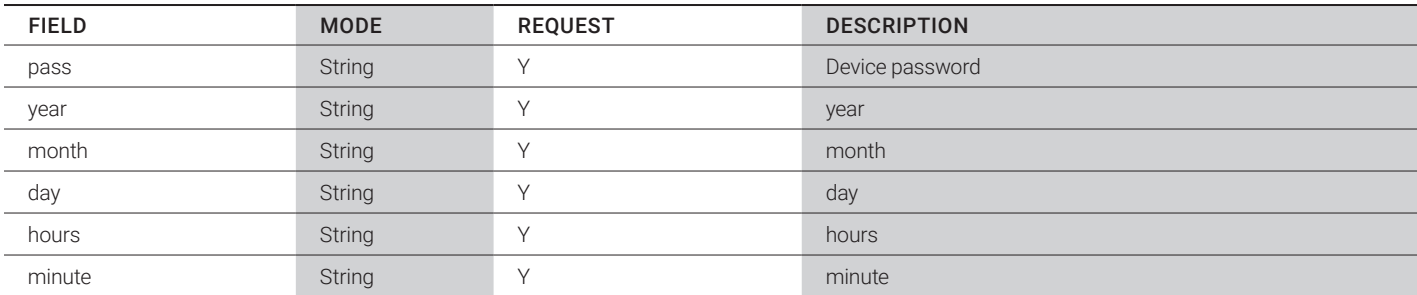

#### Request description:

After successful configuration, the device time is changed to the currently set time. If the device is connected to the public network, the device itself has a network time calibration mechanism, and the system adjusts the device time to the public network time. For the device to display the time manually set, the device must be in the local area network. If connected to the public network, the device uses the public network time by default when refreshing its time.

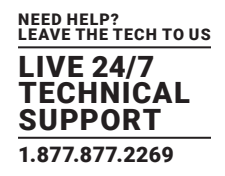

<span id="page-19-0"></span>Example:

{

"data": "2020-03-15 22:10:50", // Device current time "result": 1, "success": true

}

### **2.17 IDENTIFY THE RECORDING INTERFACE CALLBACK SETTINGS**

Request method: POST request Request address: http://device ip: 8080/setIdentifyCallback

#### REQUEST DATA

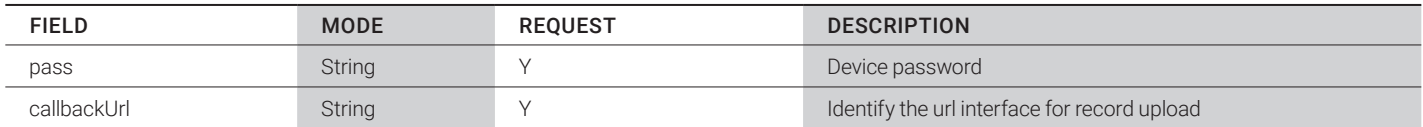

Request description:

The callback can be set in other settings of the APP terminal settings.

Example:

{

"data": "http://192.9.51.45:8080/setIdentifyCallback", "result": 1, //1 Set successfully -1 No callbackUrl field -2 callbackUrl Field is empty "success": true //true Set successfully, false set failed;

}

#### **2.18 DEVICE DOOR CONTROL**

Request method: POST request

Request address: http://device ip: 8080/device/openDoorControl

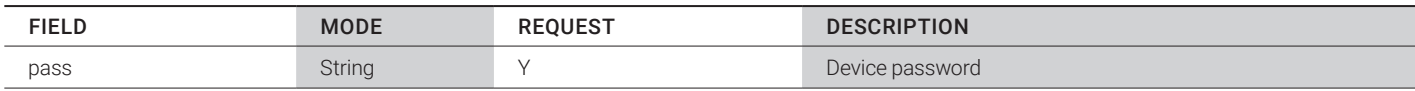

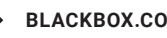

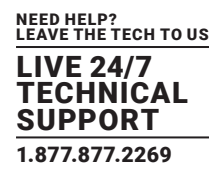

<span id="page-20-0"></span>Example:

```
{
```

```
"data": "open the door success",
"result": 1,
"success": true
```
}

### Device restart

Request method: POST request Request address: http://device ip: 8080/restartDevice

### REQUEST DATA

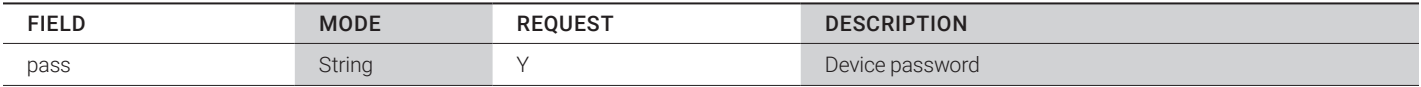

Example:

```
{
```
"data": " Restart the success ", "result": 1, "success": true

}

### **2.19 GET BODY TEMPERATURE AND MASK PARAMETERS**

Request method: POST request

Request address: http://device ip: 8080/getTempAndMaskSetting

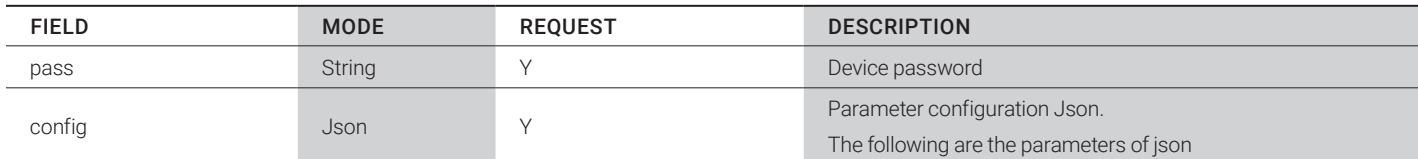

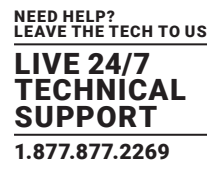

<span id="page-21-0"></span>Return data (for example, refer to the description of temperature and mask parameter configuration for details):

{

```
"data": {
   "isBodyTempAlarm ":1,"
  isBodyTempStart ":1,"
  isHighFeverAdopt ":0,"
  isLowFeverAdopt ":0,"
  isLowTempAdopt ":0,"
  isStandardTempAdopt ":1,"
  isStrangerRecord ":0,"
  isWearingMask ":0,"
  standardBodyTemp ":"37.3 ","
  tempCompensation ":0.3,"
  tempCompensationParam ":1
 },
  "result": 1,
```
"success": true

}

#### **2.20 PERSONNEL CHECKUP**

Request method: POST request Request address: http://device ip:8080/person/find

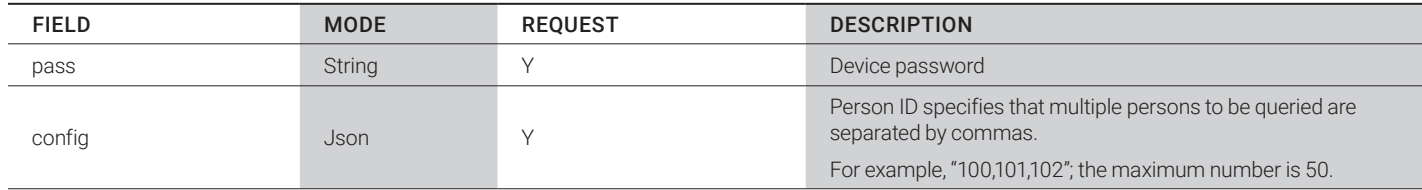

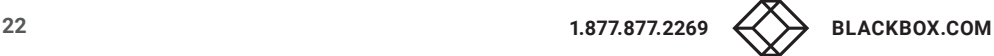

NEED HELP? LEAVE THE TECH TO US LIVE 24/7 TECHNICAL SUPPORT 1.877.877.2269

<span id="page-22-0"></span>Return Data:

```
Except for the faceID field, refer to interface 4 for the detailed field description.
```

```
"data": "[
```
{

```
 {
```

```
"prescription": "2020-03-21 00:00,2030-12-13 00:00",
```
"age": 0, "card": "",

"faceID": 57358,

"icCard": "",

"name": "Lee",

"sex": 1,

"type": 3,

 "vipID": 57358 //Less than 0 means that the picture verification failed, greater than or equal to 0 means success, the reason for failure. Refer to the interface 4, Instructions for returning personnel registration results.

```
 }
 ]",
 "result": 1,
 "success": true
```
}

#### **2.21 PERSONNEL PAGE QUERY**

Request method: POST request

Request address: http://device ip:8080/person/findByPage

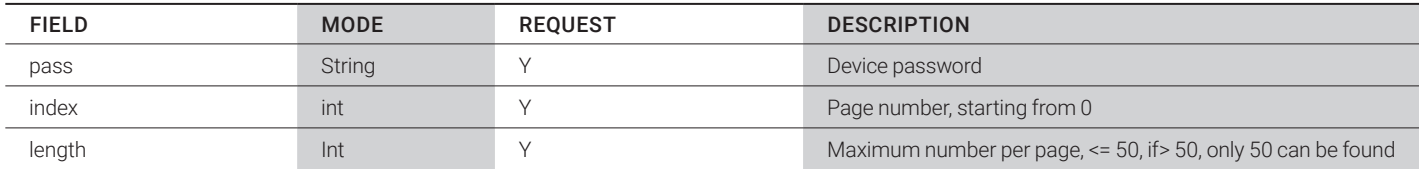

NEED HELP? LEAVE THE TECH TO US LIVE 24/7 TECHNICAL SUPPORT 1.877.877.2269

Return Data:

{

Except for the faceID field, refer to interface 4 for the detailed field description.

```
"data": "{
                  "pageInfo": {
                          "index": 0,
                          "length": 1,
                          "size": 1,
                          "total": 2
 },
                  "records": [
\{ "age": 0,
                                   "card": "",
                                   "faceID": 66614,
                                   "icCard": "",
                                   "name": "fff",
                                   "sex": 0,
                                   "type": 3,
                                   "prescription": "2020-03-21 00:00,2030-12-13 00:00",
                          "vipID": 66614 //Less than 0 means that the picture verification failed, greater than or equal to 0 means success, 
                         the reason for failure. Please refer to the interface 4, Instructions for returning personnel registration results.
 }
 ]
        }",
        "result": 1,
        "success": true
```
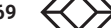

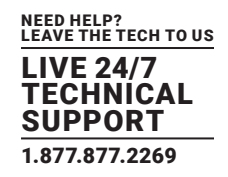

#### <span id="page-24-0"></span>**3. DYNAMIC DETECTION DISPLAY COMMUNICATION PROTOCOL USAGE**

#### **3.1 PROTOCOL DESCRIPTION**

#### 3.1.1 INTERFACE SPECIFICATION

- Use the netty framework to establish socket connections to maintain communication and long connections
- Provide services by means of general requests

#### 3.1.2 PROTOCOL FIELD DESCRIPTION

General instructions for using the interface:

public class Command {

private String method;//Method name

private Long timestamp;//Timestamp for this operation

private Object body;//The business data of the protocol method, can be numeric type, string or set, etc.}

For the interface return examples mentioned in the documentation, the return data of individual interfaces will be slightly adjusted, and the actual return result will prevail.

#### 3.1.3 PROTOCOL REPLY INSTRUCTIONS

To ensure that the protocol is communicated correctly, define the following reply instructions:

The reply field includes the "method" and "timestamp" issued by the protocol, and the "body" field contains "mac" and whether it is successfully marked.

"body": {

"mac": " AADDD1254HH ", //mac address

"success": true //Whether the operation was successful, success is true, failure is false}

Examples of replies are as follows:

{

"method": "setConfig", //Reply to received "method"

"timestamp": 1584518232928,

"body": {

"mac": " AADDD1254HH ", //mac address

"success": true //Whether the operation was successful, success is true, failure is false}

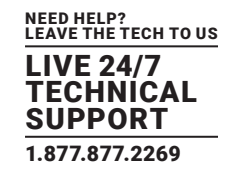

#### <span id="page-25-0"></span>**3.2 PROTOCOL LIST**

#### 3.2.1 DEVICE REGISTRATION

```
Method: deviceReg
Method: client->server
Sample Data
{
  "method": "deviceReg",
  "timestamp": 1584518232928,
  "body": {
         "ip": "192.9.51.45",
         "mac": "8CFCA0036225",
         "time": 1584518232928,
         "version": "1.5.0.22.0.01"
  }
}
```
### 3.2.2 HEARTBEAT

Method: heartBeat Method: client->server Description: send heartbeat every 10 s

```
Sample data:
```

```
{
```
"body": {

 "ip": "192.9.51.214", "mac": "8CFCA0036138", "time": 1585207755586, "version": "1.6.0.7"

},

```
"method": "heartBeat",
"timestamp": 1585207755588
```
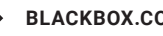

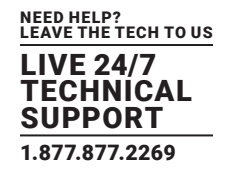

#### <span id="page-26-0"></span>3.2.3 PARAMETER CONFIGURATION

Method: setConfig Method: server -> client

Data Description "body" request parameter is in json format, an example follows (adjust according to the actual situation)

{

```
"method": "setConfig",
         "timestamp": 1584518232928,
         "body": {
                    " tricolorLamp ": 2,
                    " idCardNo ": 2,
                    " icNo ": 2, "deviceId": 86,
                    "displayCustom":
                    "{name}", "displayMode":
1, 2, \ldots "id": 1,
                    "liveIdentiLevel": 1,
                    "passType": false,
                    "password": "123456",
                    "recoDistance": "1.5",
                    "recoInterval": "2000",
                    "relayDelay": 5,
                    "relayMode": 0,
                    "serialCustomize": "#{idcardNum}#",
                    "serialMode": 2,
                    "similarity": 80,
                    "strangerVoiceCustom": "moshengren",
                    "strangerVoiceMode": 2,
                    "voiceCustom": "name",
                    "voiceMode": 1,
                    "wg": 0
```
}

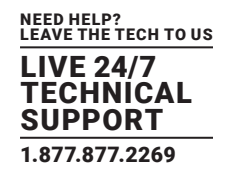

#### FIELD DESCRIPTION

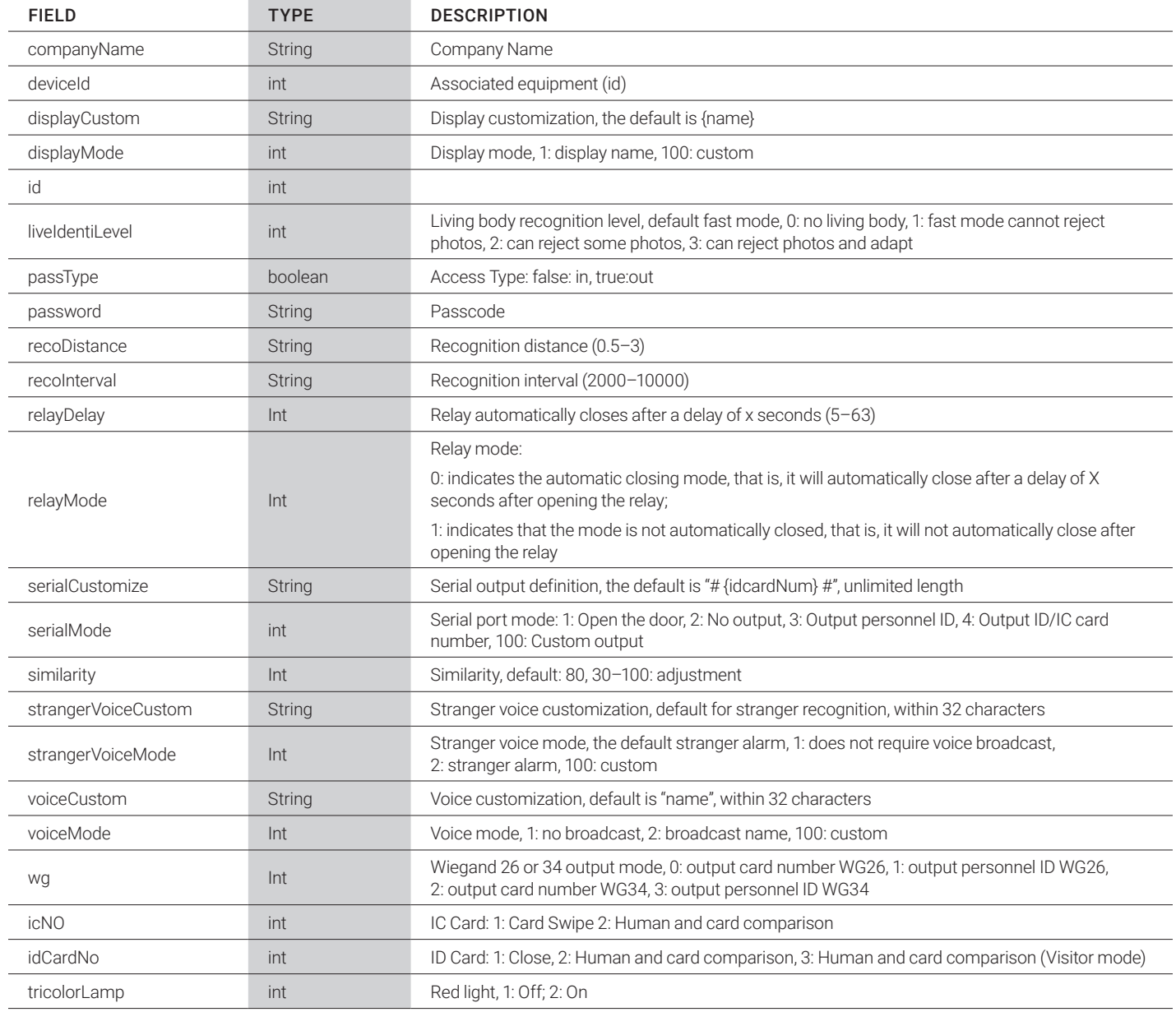

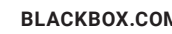

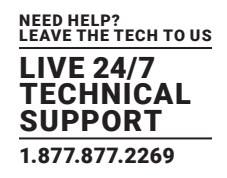

### <span id="page-28-0"></span>3.2.4 PERSONNEL REGISTRATION

#### Method: person/create

Method: server -> client

#### Interface Description

- Staff photos only support JPG and PNG
- Photo address only supports pictures stored in http protocol
- Can be placed in "body" as batches, in the form of an array

### FIELD DESCRIPTION

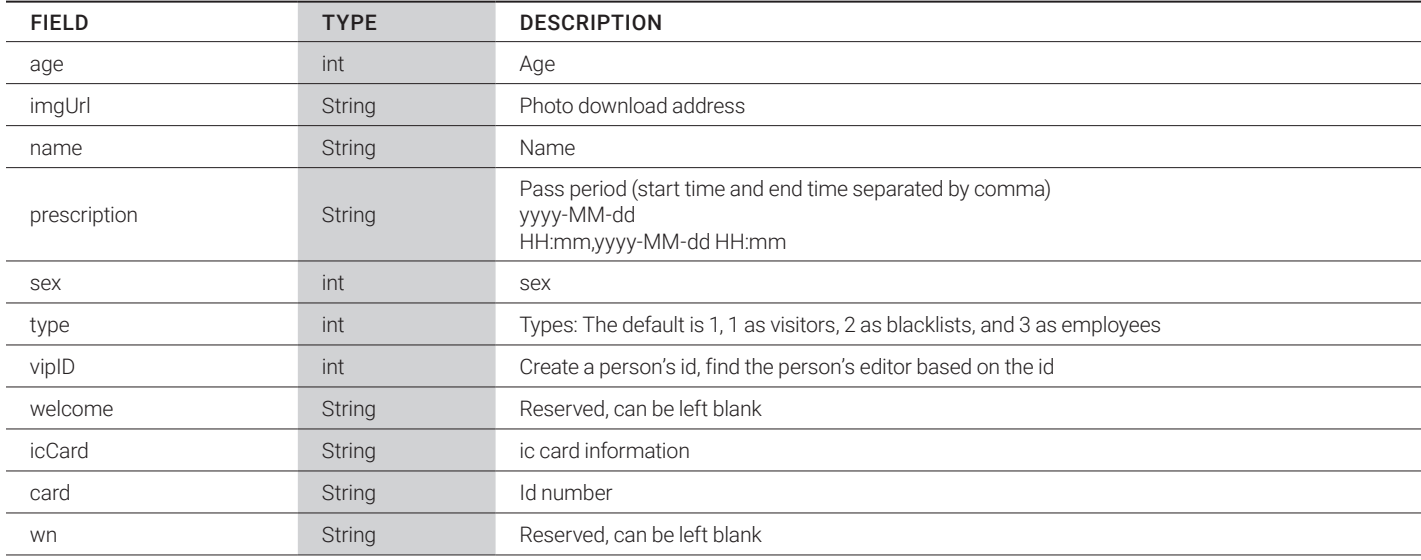

{

"method": "person/create", "timestamp": 1585207755588, "body": [{ "age": 40, "name": "hyc", " imgUrl ": "http://.........png", "prescription": "2020-03-21 00:00,2030-12-13 00:00", "sex": 1, "type": 1, "vipID": 1, "welCome": "helloworld"

}

}]

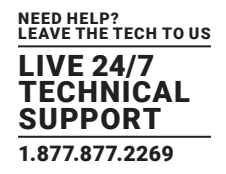

#### <span id="page-29-0"></span>3.2.5 PERSONNEL INFORMATION EDITING

Method: person/update Method: server -> client Interface Description: Staff photos only support JPG and PNG Photo address only supports pictures stored in http protocol

#### FIELD DESCRIPTION

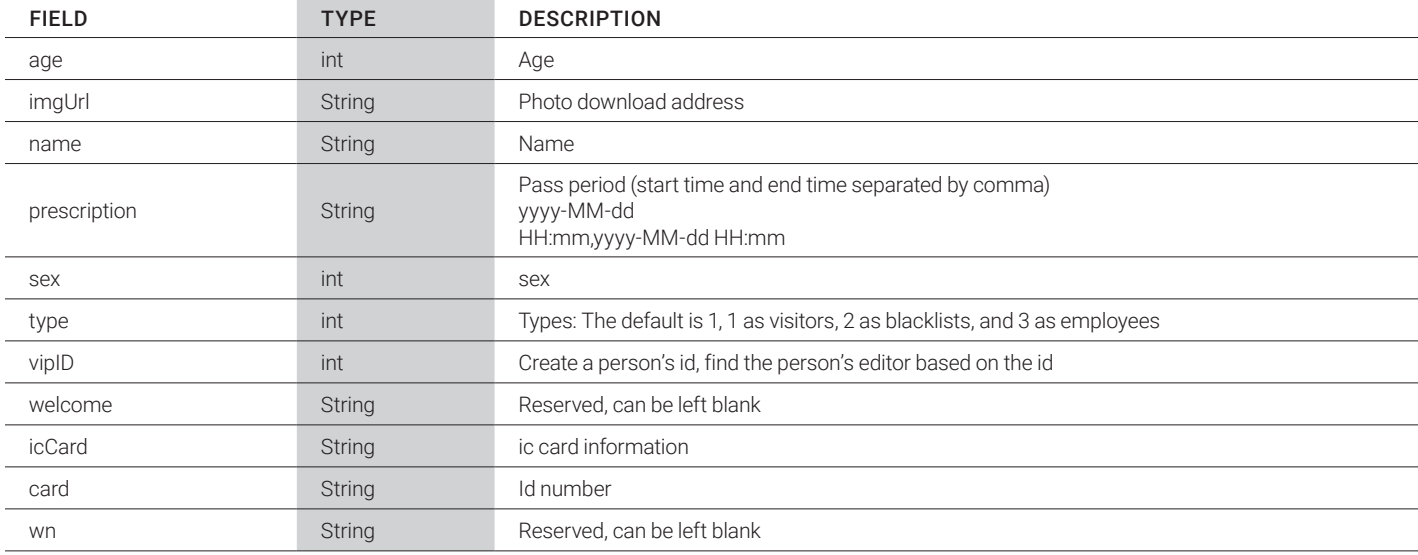

{

"method": "person/ update", "timestamp": 1585207755588, "body": [{ "age": 40, "name": "hyc1", " imgUrl ": "http://.........png", "prescription": "2020-03-21 00:00,2030-12-13 00:00", "sex": 1, "type": 1, "vipID": 1, "welCome": "helloworld"

}]

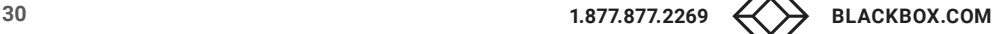

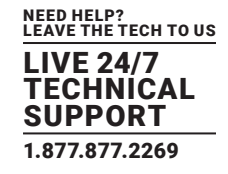

#### <span id="page-30-0"></span>3.2.6 DELETE PERSONNEL

Method: person/delete

Method: server -> client

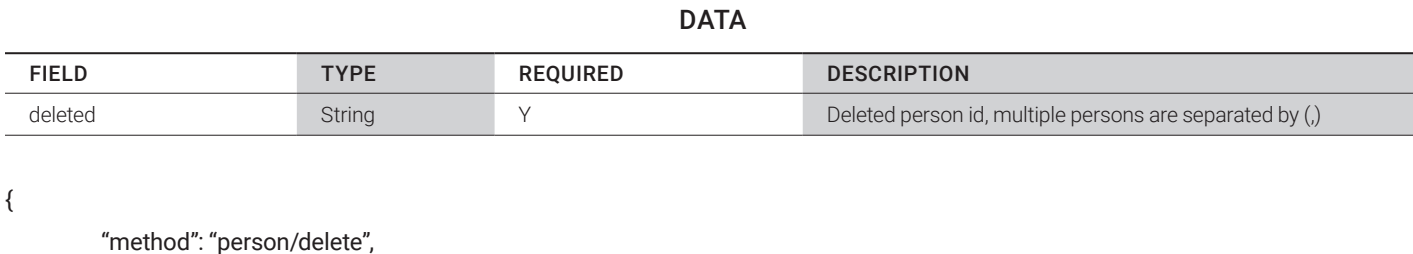

"timestamp": 1584518232928, "body": { " deleteId ": "1,2" }

}

### 3.2.7 IDENTIFICATION RECORD UPLOAD ADDRESS SETTING

Method: setIdentifyCallback

Method: server -> client

#### DATA

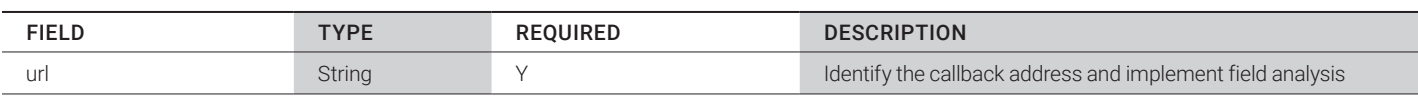

{

"method": "setIdentifyCallback", "timestamp": 1585212192898, "body": { "callbackUrl": "" }

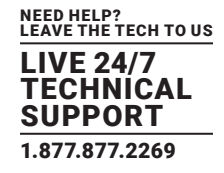

#### <span id="page-31-0"></span>3.2.8 MODIFY LOGO

Method: changeLogo

Method: server -> client

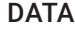

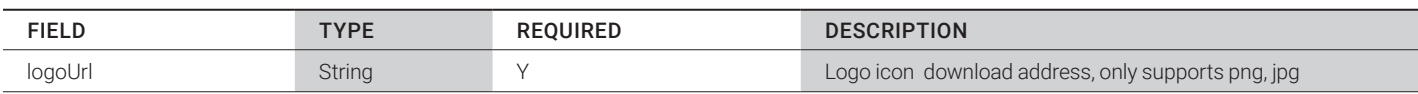

Change to url download, deprecate base64 Data description: Staff photos only support JPG and PNG

{

```
"method": "changeLogo",
       "timestamp": 1585212192898,
       "body":
               { "logoUrl":
 ""
       }
```
}

#### 3.2.9 BODY TEMPERATURE AND MASK PARAMETER CONFIGURATION

```
Method: tempAndMaskSetting
```
Method: server -> client

}

The protocol parameters are in json format, examples follow (adjust according to the actual situation).

{

```
"method": "tempAndMaskSetting",
"timestamp": 1584518232928,
"body": {
          "isBodyTempAlarm": 1,
          "isBodyTempStart": 1,
          "isHighFeverAdopt": 0,
          "isLowFeverAdopt": 0,
          "isLowTempAdopt": 0,
          "isStandardTempAdopt": 1,
          "isWearingMask": 0,
          "standardBodyTemp": "37.3",
          "isStrangerRecord":0,
          "tempCompensation":0.3,
          "isFan":0
```
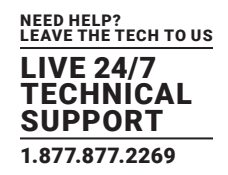

#### CONFIG FIELD DESCRIPTION

<span id="page-32-0"></span>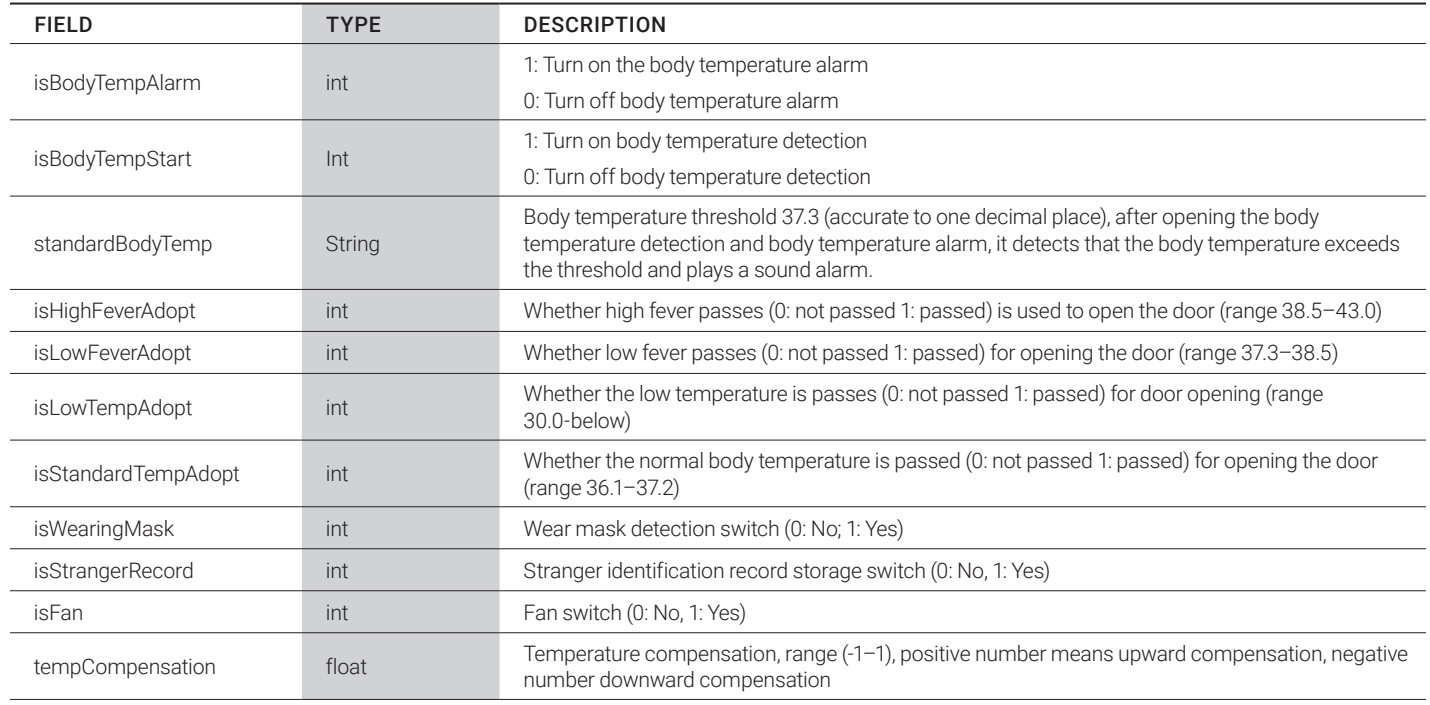

### 3.2.10 DEVICE INITIALIZATION

Method: initialization

Method: server -> client

Description:

Delete all identification records, personnel data, characteristics, and other data on the device, and clear all databases. Delete the attributes set through the device configuration interface.

#### 3.2.11 VERSION UPGRADE

Method: updateApp Method: server -> client

#### DATA

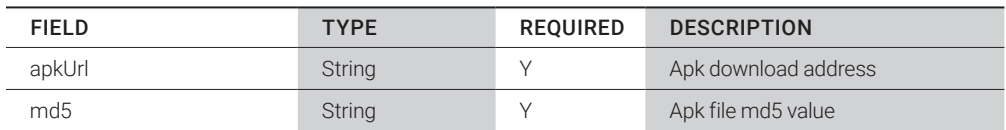

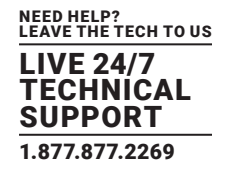

<span id="page-33-0"></span>{

"method": "updateApp", "timestamp": 1584518232928, "body": { "apkUrl": "", "md5": ""

}

### 3.2.12 REMOTE DOOR OPENING

Method: remoteOpendoor Method: server -> client

}

#### 3.2.13 REMOTE RESTART

Method: reboot Method: server -> client

### 3.2.14 TEST RESULTS OF PERSONNEL PHOTOS

Method: person/picVerify Method: client -> server

### **DATA**

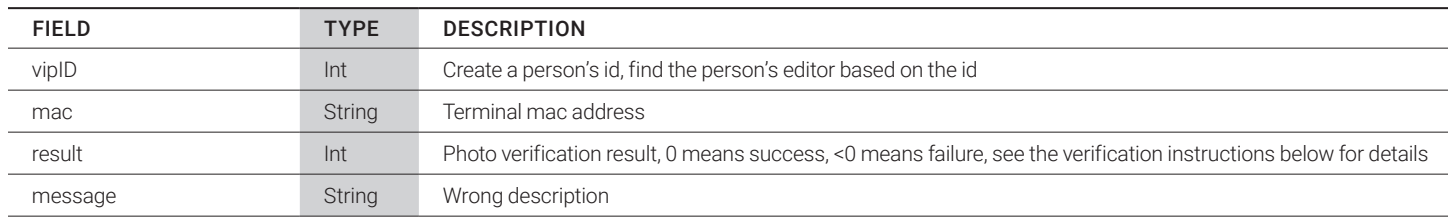

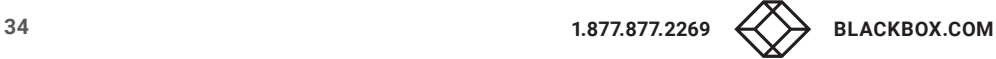

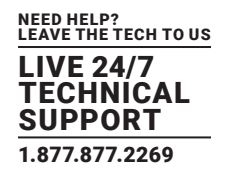

### PICTURE VERIFICATION FAILURE DESCRIPTION

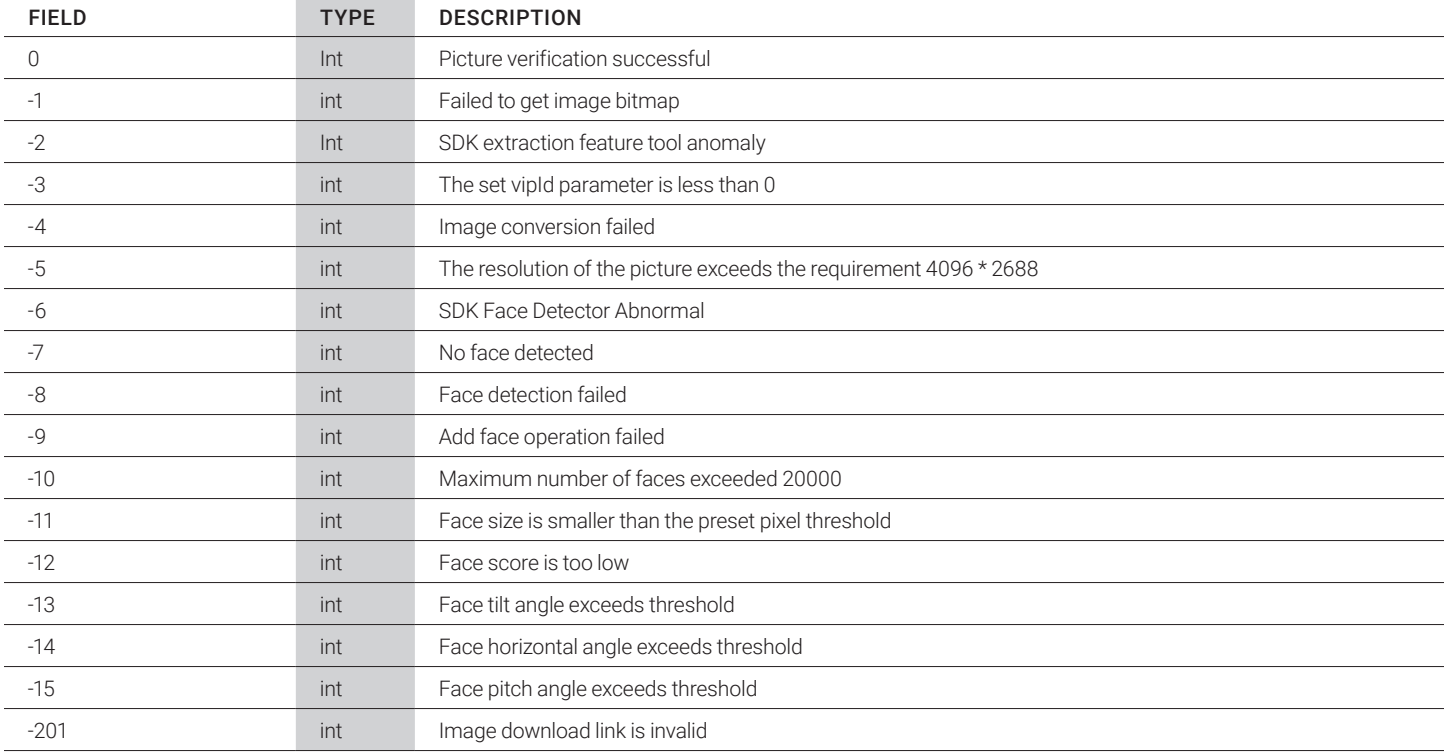

```
Return example:
```
{

```
"method": "person/picVerify",
"timestamp": 1584518232928,
"body": {
          "message": "Successfully added to face library,"
          "mac":"8CFCA0038A46",
          "result":0,
          "vipID ":1
}
```
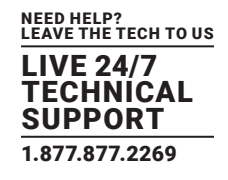

### <span id="page-35-0"></span>3.2.15 INQUIRY OF PERSONNEL INFORMATION

Method: person/find

Method: server -> client

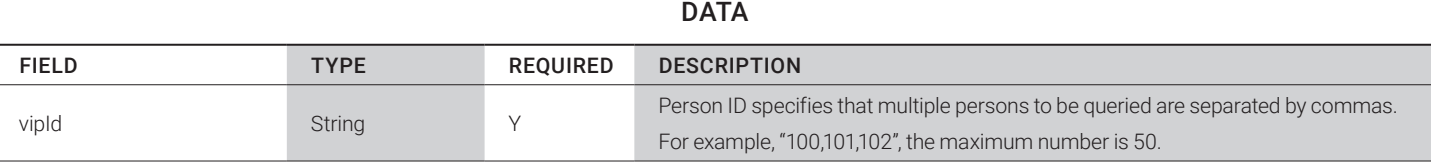

#### Find instructions according to vipId:

{

"body": {

"vipId": "100,101,102"

},

"method": "person/find",

"timestamp": 1585212192898

}

#### 3.2.16 QUERY PERSONNEL INFORMATION RESULTS

Method: person/find/result Method: client -> server

Return data description:

In addition to the mac and faceID fields, refer to Interface 4 Personnel Registration for other detailed field descriptions.

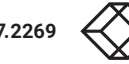

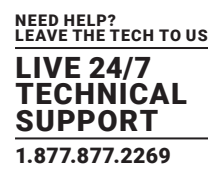

<span id="page-36-0"></span>Example:

{

"body": {

"mac": " AADDD1254HH ", //mac address

"data": [{

 "age": 40, "name": "hyc", "prescription": "2020-03-21 00:00,2030-12-13 00:00", "sex": 1, "type": 1, "vipID": 1, "faceID": 1, //If it is less than 0, it means that the picture inspection failed, and if it is greater than or equal to 0, it means success. For the reason of failure, please refer to the interface 14 personnel test result return instructions.

"icCard":"", //ic card no.

"card":"", //id no.

}]

},

"method": "person/find/ result", "timestamp": 1585207755588,

}

#### 3.2.17 QUERY PERSONNEL INFORMATION

#### Method: person/findByPage

Method: server -> client

#### **DATA**

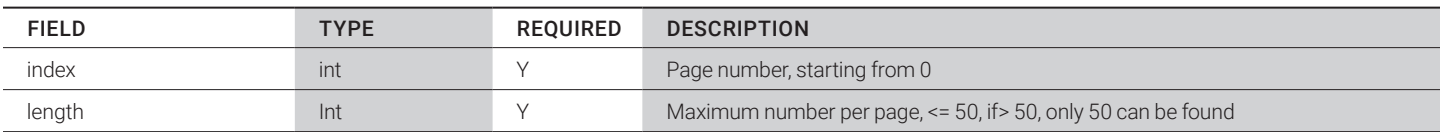

Pagination search instructions:

{

"body": { "index": 0, "length":10

},

"method": "person/findByPage", "timestamp": 1585212192898

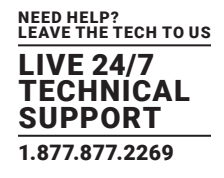

#### <span id="page-37-0"></span>3.2.18 PAGINATION QUERY RESULTS OF PERSONNEL INFORMATION

Method: person/findByPage/result

```
Method: client -> server
```
Data description:

In addition to the mac, faceID, and pageInfo fields, refer to Interface 4 for the detailed field descriptions.

Return Example:

```
{
```
"body": {

"data": [

 $\{$ 

"name": "bbb",

"prescription": "2020-03-21 00:00,2030-12-13 00:00",

"age": 0,

"card": "",

 "faceID": 57367, //If it is less than 0, it means that the picture inspection failed, and if it is greater than or equal to 0, it means success. For the reason of failure, please refer to the interface 14 personnel test result return instructions.

```
 "icCard": "",
 "sex": 1,
 "type": 3,
```
"vipID": 57367

## }

], "mac": "8CFCA0064F9C",

"pageInfo": {

"index": 2,

"length": 5,

"size": 5,

"total": 79

//Page number

//Number per page

//Number of searches

//Total number of equipment personnel

}

### },

 "method": "person/findByPage/result", "timestamp": 1586403020783

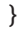

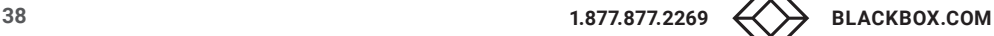

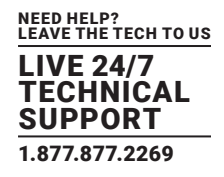

#### <span id="page-38-0"></span>3.2.19 PARAMETER CONFIGURATION QUERY

Method: getConfig Method: server -> client

### 3.2.20 PARAMETER CONFIGURATION QUERY RESULTS

Method: getConfigresult Method: client -> server Return data description: In addition to the mac field, refer to the interface 3 parameter configuration for other detailed field descriptions. Return data:

### {

```
"body": {
          "tricolorLamp": 1,
          "idCardNo": 2,
          "icNO": 2,
          "companyName": "smdt",
          "deviceId": 86,
          "displayCustom": "{name}",
          "displayMode": 1,
           "id": 1,
           "liveIdentiLevel": 1,
          "mac": " AADDD1254HH ",//Terminal mac address
           "passType": false,
           "password": "123456",
           "recoDistance": "1.5",
           "recoInterval": "2000",
           "relayDelay": 5,
           "relayMode": 0,
           "serialCustomize": "#{idcardNum}#",
           "serialMode": 2,
           "similarity": 80,
           "strangerVoiceCustom": "moshengren",
           "strangerVoiceMode": 2,
           "voiceCustom": "name",
           "voiceMode": 1,
           "wg": 0
"method": "getConfig/result ",
```
"timestamp": 1584518232928

},

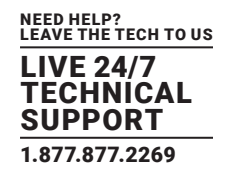

#### <span id="page-39-0"></span>3.2.21 BODY TEMPERATURE PARAMETER CONFIGURATION QUERY

Method: getTempConfig Method: server -> client

#### 3.2.22 QUERY RESULTS OF BODY TEMPERATURE PARAMETER CONFIGURATION

Method: getTempConfig/result Method: client -> server

Return data description:

In addition to the mac field, refer to Interface 9 Body Temperature Parameter Settings for other detailed field descriptions. Return data:

{

### "body": {

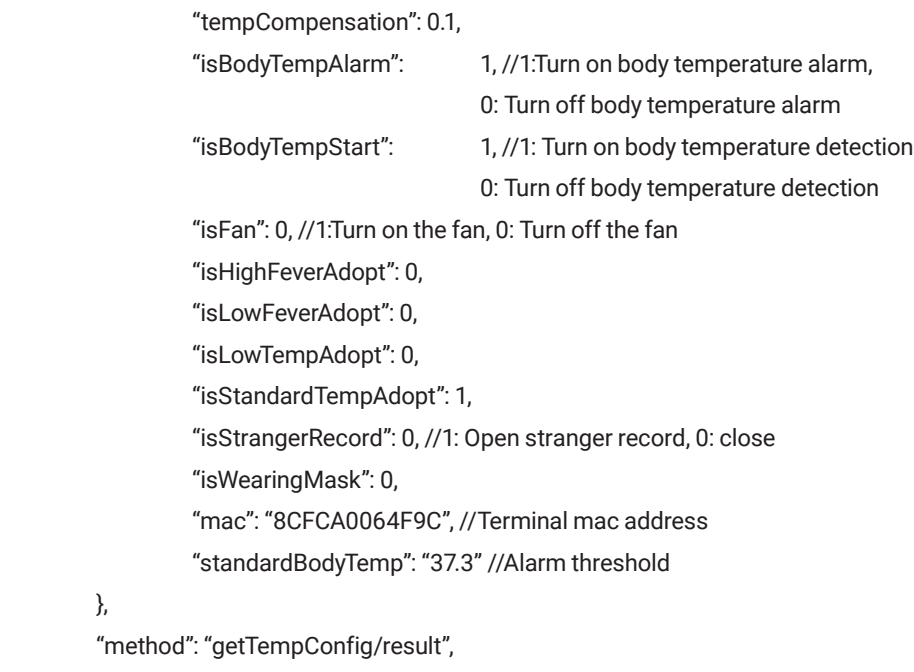

"timestamp": 1586336014026

```
}
```
#### 3.2.23 SHUTDOWN

},

Method: shutdown Method: server -> client

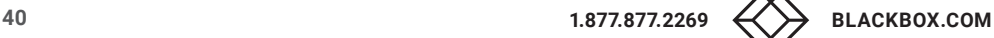

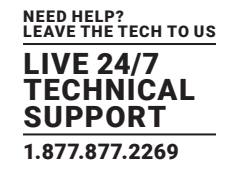

#### <span id="page-40-0"></span>3.2.24 APPLICATION GUARD

Method: application/guardian

Method: server -> client

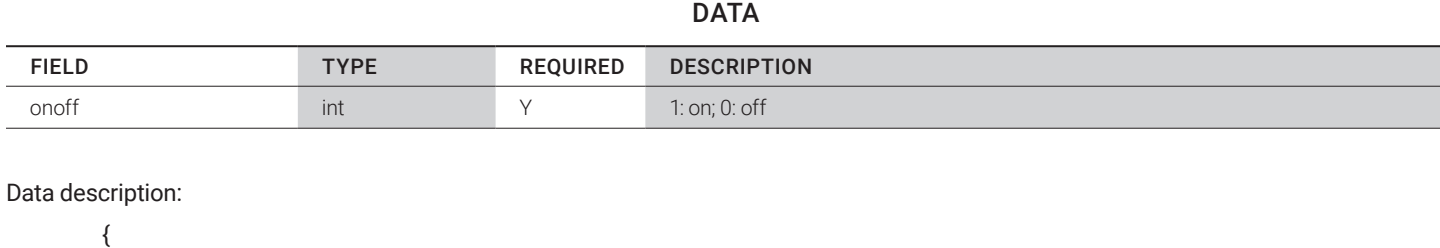

```
"body": {
                "onoff":1 //1: On 0: Off
 },
       "method": "application/guardian",
       "timestamp": 1585212192898
```

```
}
```
#### 3.2.25 POWER ON

Method: application/boot Method: server -> client

DATA

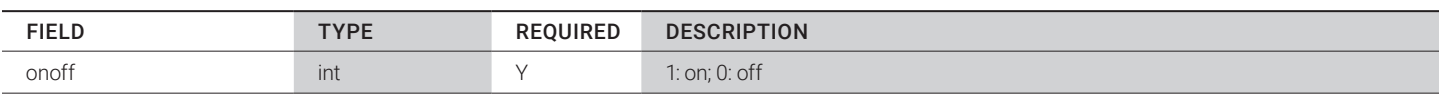

#### Data Description:

```
{
```
"body": {

"onoff": 1 //1: On 0: Off

},

```
"method": "application/boot",
```
"timestamp": 1585212192898

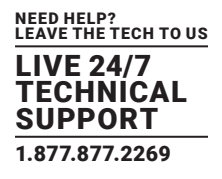

### <span id="page-41-0"></span>**DISCLAIMER**

Black Box Corporation shall not be liable for damages of any kind, including, but not limited to, punitive, consequential or cost of cover damages, resulting from any errors in the product information or specifications set forth in this document and Black Box Corporation may revise this document at any time without notice.

### **TRADEMARKS USED IN THIS MANUAL**

Black Box and the Black Box logo type and mark are registered trademarks of Black Box Corporation.

Any other trademarks mentioned in this manual are acknowledged to be the property of the trademark owners.

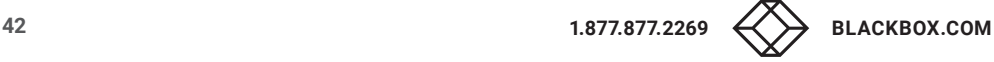

# **NOTES**

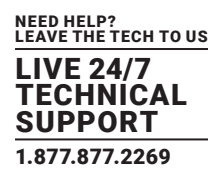

NEED HELP? LEAVE THE TECH TO US

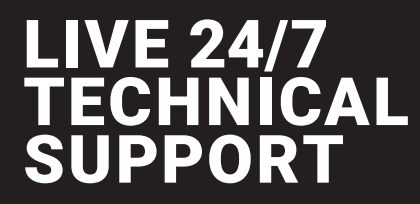

1.877.877.2269

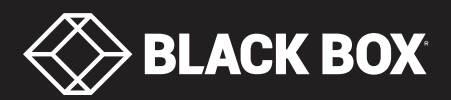

© COPYRIGHT 2021. BLACK BOX CORPORATION. ALL RIGHTS RESERVED. BDS-8\_CLOUD\_REV2.PDF.